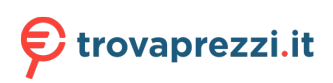

Questo manuale d'istruzione è fornito da trovaprezzi.it. Scopri tutte le offerte per [Poly Voyager Free 60](http://www.trovaprezzi.it/cuffie-microfoni/prezzi-scheda-prodotto/poly_voyager_free_60_plus_uc_m?utm_source=pdf&utm_medium=referral&utm_campaign=pdf_32) [+ UC M Bianco + BT700 USB-C + Custodia touchscreen](http://www.trovaprezzi.it/cuffie-microfoni/prezzi-scheda-prodotto/poly_voyager_free_60_plus_uc_m?utm_source=pdf&utm_medium=referral&utm_campaign=pdf_32) o cerca il tuo prodotto tra le [migliori offerte di](http://www.trovaprezzi.it/prezzi_cuffie-microfoni.aspx?utm_source=pdf&utm_medium=referral&utm_campaign=pdf_32) [Cuffie e Microfoni](http://www.trovaprezzi.it/prezzi_cuffie-microfoni.aspx?utm_source=pdf&utm_medium=referral&utm_campaign=pdf_32)

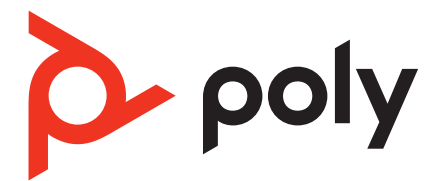

# **Voyager Free 60+**

True Wireless Earbuds

Draft User Guide

### **Contents**

[Your earbud system](#page-2-0) **3** [Charge case controls](#page-3-0) **4** [Wake your charge case](#page-3-0) **4** [Lock your charge case screen](#page-4-0) **5** [Earbud button controls](#page-5-0) **6** [Earbud swipe sensor controls](#page-6-0) **7** [USB Bluetooth adapter](#page-7-0) **8** [Connect and pair](#page-8-0) **9** [Pair to mobile device](#page-8-0) **9** [Connect to PC](#page-8-0) **9** [Configure USB adapter for streaming media](#page-9-0) **10** [Reconnect](#page-9-0) **10** [Choose your audio source](#page-9-0) **10** [Pair BT700 USB adapter again](#page-9-0) **10** [Pair mode](#page-10-0) **11** [Charge](#page-11-0) **12** [Check battery level](#page-11-0) **12** [Wireless charging](#page-11-0) **12** [Fit](#page-13-0) **14** [Replace eartips](#page-13-0) **14** [The basics](#page-14-0) **15** [Power on/off your earbud system](#page-14-0) **15** [Adjust the volume](#page-14-0) **15** [Play or pause audio](#page-14-0) **15** [Voice assistant \(smartphone feature\)](#page-15-0) **16** [Use sensors](#page-15-0) **16** [ANC and Transparency Mode](#page-15-0) **16** [ANC and Transparency Mode settings](#page-15-0) **16** [Answer and end calls](#page-17-0) **18** [Answer or end a call](#page-17-0) **18** [Mute](#page-17-0) **18** [Answer a second call](#page-17-0) **18** [Redial last outgoing call \(smartphone feature\)](#page-17-0) **18** [Answer calls from a second device](#page-17-0) **18** [Launch Microsoft Teams \(Teams model only\)](#page-17-0) **18** [More Features](#page-18-0) **19** [Customize your earbuds](#page-18-0) **19** [Adjust voice prompt volume](#page-18-0) **19** [DeepSleep mode](#page-18-0) **19** [Connect new earbud](#page-18-0) **19** [Bluetooth transmitter](#page-19-0) **20** [Load software](#page-20-0) **21** [Update your Poly device](#page-20-0) **21** [Troubleshooting](#page-21-0) **22** [Support](#page-23-0) **24**

### <span id="page-2-0"></span>Your earbud system

Your earbud system easily connects to your mobile phone and computer. The system includes:

- Wireless earbuds with wearing sensors
- USB Bluetooth adapter for connection to high-fidelity computer audio
- Charge case with touch screen controls

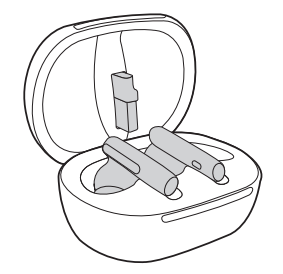

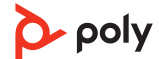

### <span id="page-3-0"></span>Charge case controls

Control features and settings using your charge case touch screen. Swipe left and right to view navigation menus and tap icons to navigate. Close a menu by tapping X.

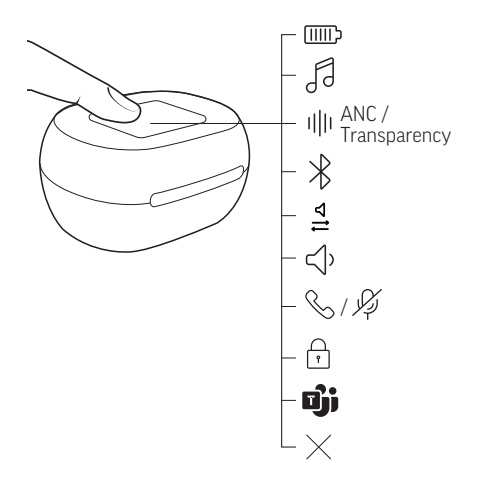

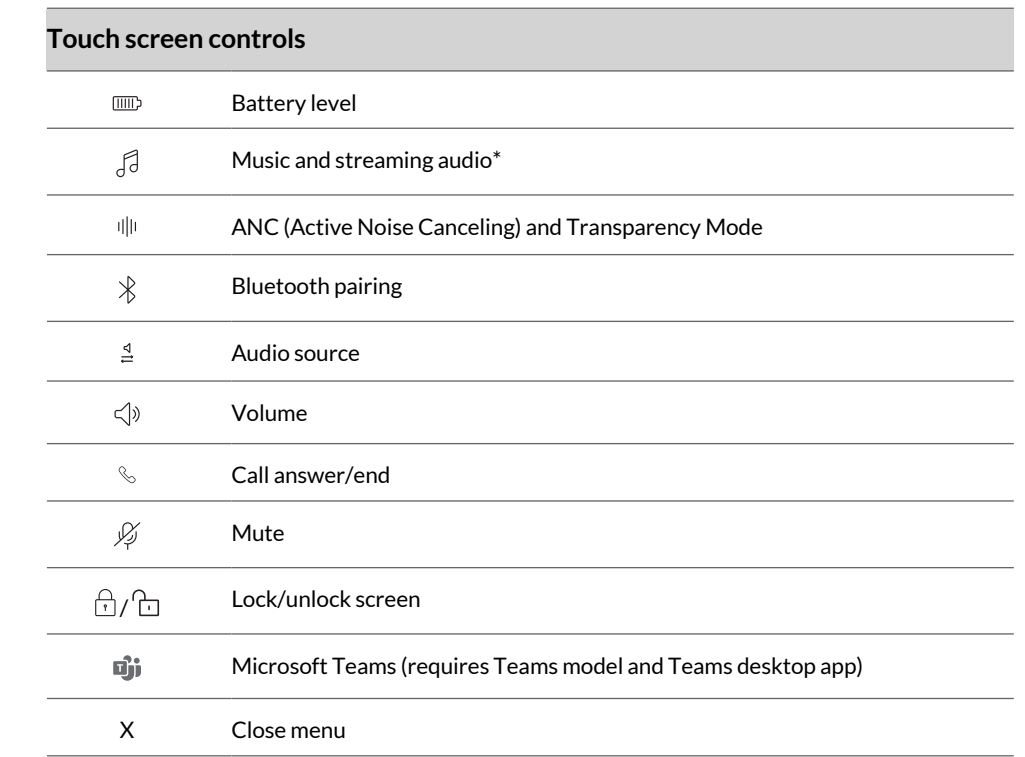

**Note:** \*Functionality varies by application. May not function with web-based apps.

#### **Wake your charge case**

Wake your screen use features or to view status. Your charge case touch screen times out when idle for 15-45 seconds in most cases.

- **1** Wake your screen by doing one of the following:
	- Tap the touch screen.
	- Press the button on the back of the case.

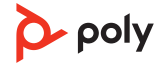

- Open and close your charge case lid.
- <span id="page-4-0"></span>**2** Power off your screen:
	- If you do nothing, your charge case touch screen times out when idle.
	- To manually power off the screen, press the button on the back of the case.

### **Lock your charge case screen**

Lock your screen to prevent changes to your touch screen features.

Lock your screen by tapping the Unlocked  $\hat{\Box}$  icon on right top corner. To unlock, tap 3 times on Lock  $\widehat{\mathbb{G}}$  screen.

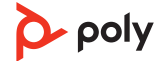

### <span id="page-5-0"></span>Earbud button controls

Click the raised button on the reverse of the earbud by pinching your earbud stem. Control using either earbud.

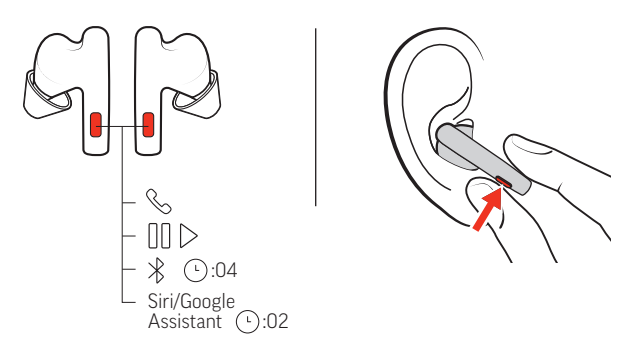

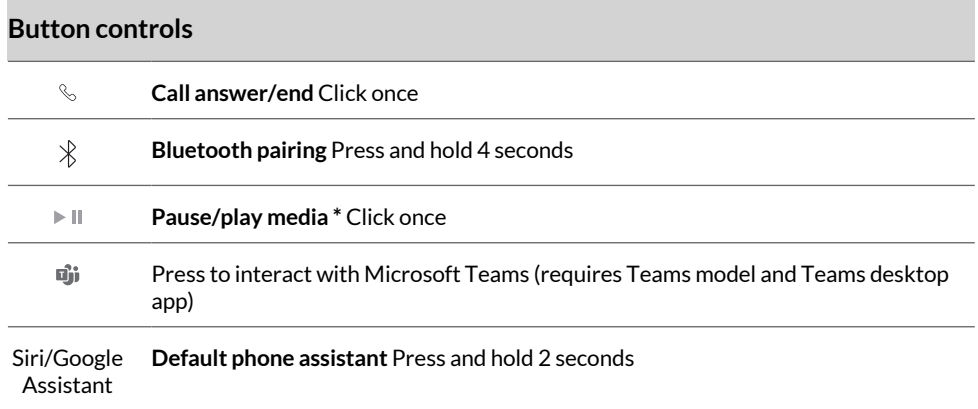

**Note:** \*Functionality varies by application. May not function with web-based apps.

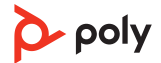

### <span id="page-6-0"></span>Earbud swipe sensor controls

The metallic touch sensor is on the top of your earbud stem. Swipe forward or backward to adjust levels or change settings. Control using either earbud.

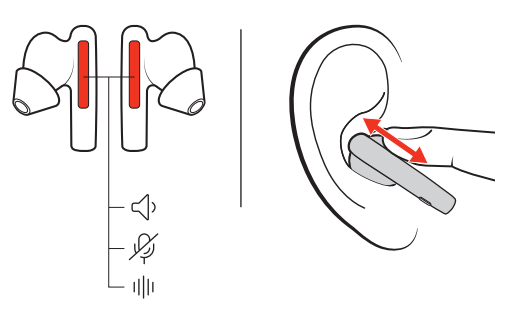

Your earbud touch control features are available during certain activities. To customize your features, see [Customize](#page-18-0) your earbuds.

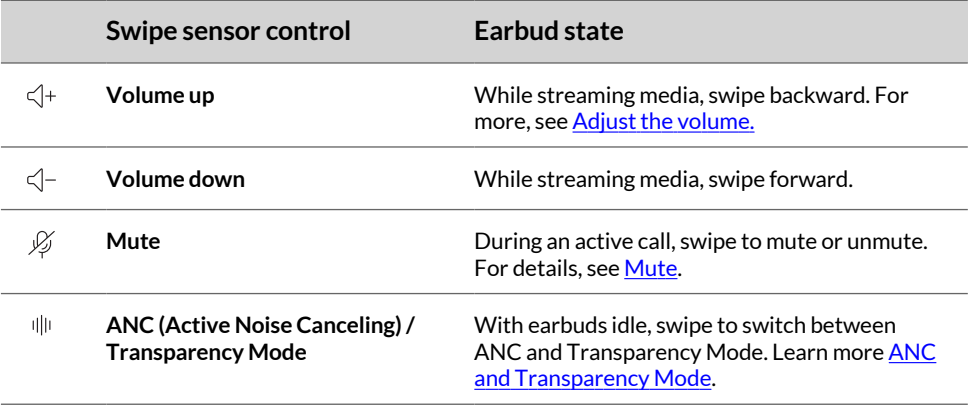

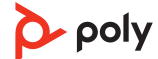

## <span id="page-7-0"></span>USB Bluetooth adapter

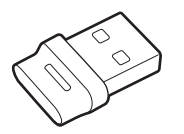

Your high-fidelity Bluetooth USB adapter comes pre-paired to your Poly device. Plug it into your computer to connect to high-fidelity computer audio.

**Note:** Adapter's USB connection and design may vary, but function is the same.

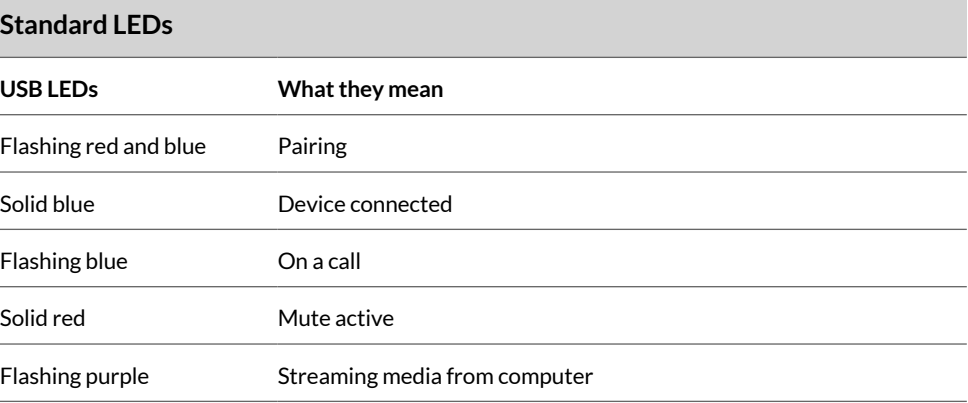

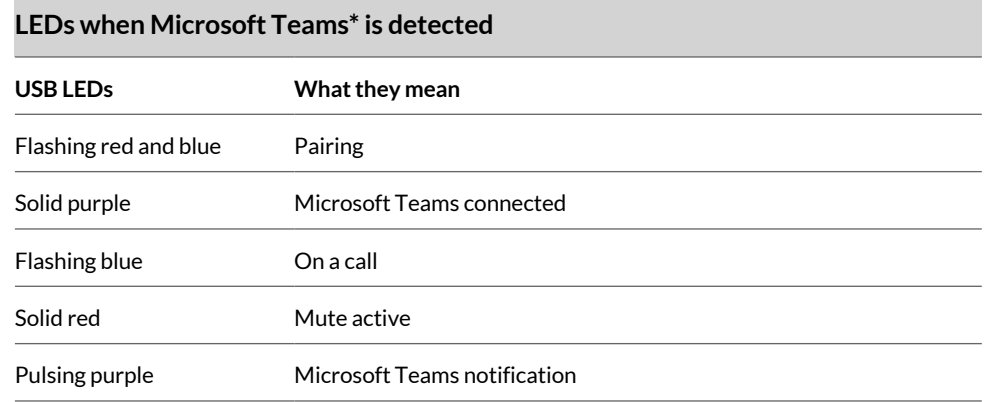

**Note:** \*Requires Microsoft Teams desktop application.

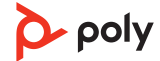

### <span id="page-8-0"></span>Connect and pair

#### **Pair to mobile device**

**1** Remove the earbuds from the charge case to power on.

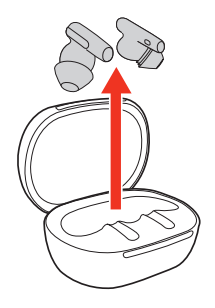

- **2** Chose from 2 ways to put your earbuds in pair mode.
	- On your charge case touch screen, select **Bluetooth > Pair Device**. You hear "pairing."

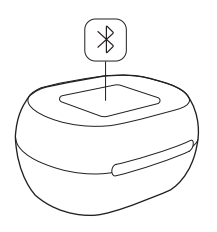

• Press and hold your earbud button for 4 seconds until you hear "pairing."

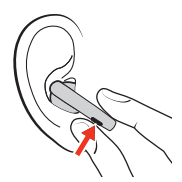

- **3** Activate Bluetooth<sup>®</sup> on your phone and set it to search for new devices.
	- **iPhone Settings > Bluetooth > On\***
	- **Android™ Settings > Bluetooth: On > Scan for devices\***

**Note:** \* Menus may vary by device.

**4** Select " Poly VFree 60 Series." When your earbuds are successfully paired, you hear "pairing successful" and "phone connected."

### **Connect to PC**

Your Bluetooth USB adapter provides the best connection, softphone functionality and acoustic sound quality through your headset. The adapter comes pre-paired to your headset.

**1** Turn on your headset and insert the Bluetooth USB adapter into your laptop or PC.

<span id="page-9-0"></span>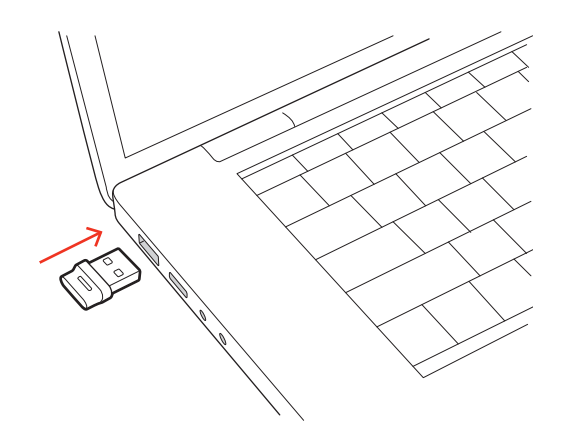

- **2** The USB adapter LED flashes and then turns solid to indicate the headset is connected to the USB adapter. If you are wearing your headset you hear "PC connected" to indicate the connection has been established. When on a call, the LED on the USB adapter flashes blue. When not on a call the LED is solid.
- **3** Load Poly Lens Desktop App by visiting [poly.com/lens](http://www.poly.com/lens). This allows you to customize your headset behavior through advanced settings and options.

### **Configure USB adapter for streaming media**

Your high-fidelity Bluetooth USB adapter comes ready to take calls. If you want to listen to streaming media, configure your Bluetooth USB adapter.

#### **Windows**

- **1** To configure your Bluetooth USB adapter for streaming media in your PC, go to **Start menu > Control Panel > Sound > Playback tab**. Select **Poly BT700** set it as the Default Device and click OK.
- **2** To pause music when you place or receive calls, go to **Start menu > Control Panel > Sound > Communications tab** and select the desired parameter.

#### **Mac**

**1** To configure your Bluetooth USB adapter for streaming media on your Mac, go to **System Preferences > Sound**. On both the Input and Output tabs, select **Poly BT700**.

#### **Reconnect**

With Bluetooth activated and in range, click your earbud to reconnect to your mobile device.

#### **Choose your audio source**

Using your charge case touch screen, connect to another audio device.

Your earbud system can connect to up to 2 devices including your USB Bluetooth adapter and remembers up to 8 devices.

To switch your audio source using your charge case touch screen, go to **Audio 4** source > **Switch Device** and select from your device list.

### **Pair BT700 USB adapter again**

Your USB adapter requires Poly Lens Desktop App to pair to a Poly audio device. Download: [poly.com/lens](http://www.poly.com/lens).

<span id="page-10-0"></span>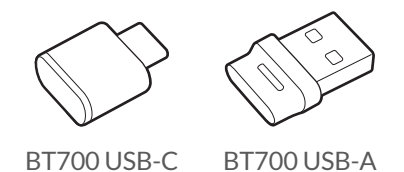

- **1** Insert the high-fidelity Bluetooth USB adapter into your laptop or computer and wait for your computer to recognize it.
- **2** Put your Poly audio device in pair mode.
- **3** Launch Poly Lens Desktop App and navigate to Poly BT700.
- **4** Put your Bluetooth USB adapter into pair mode by selecting "Pair new device" on the adapter's main page or overflow menu. Your adapter flashes red and blue. Pairing is successful when you hear "pairing successful" and "PC connected" and the Bluetooth USB adapter LED is solid.

**Note:** To pair again using Plantronics Hub Desktop App, navigate to the app's Poly BT700 general settings and select "Pair."

### **Pair mode**

Chose from 2 ways to put your earbuds in pair mode.

• On your charge case touch screen, select **Bluetooth > Pair Device**. You hear "pairing."

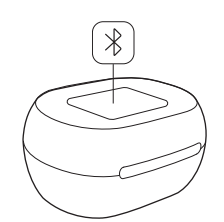

• Press and hold your earbud button for 4 seconds until you hear "pairing."

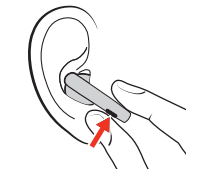

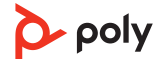

### <span id="page-11-0"></span>Charge

Your earbuds have up to 5 hours of listening time. The charge case holds up to 10 hours of additional listening time.

To charge your earbuds, place them in the charge case. Charge the case by plugging it into a computer or USB charging device. For fastest charging, plug into a wall charger.

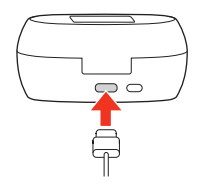

#### **Check battery level**

Check your earbud system battery level:

- Listen to the voice prompt when you remove your earbuds from the case and put them on. It describes only your earbud battery level.
- View earbud and charge case battery level on your charge case **Navigation screen > Battery menu**.

**Note:** Each earbud and charge case battery level are shown separately.

• View earbud and charge case battery level in Poly Lens App. Download at [poly.com/](http://www.poly.com/lens) [lens.](http://www.poly.com/lens)

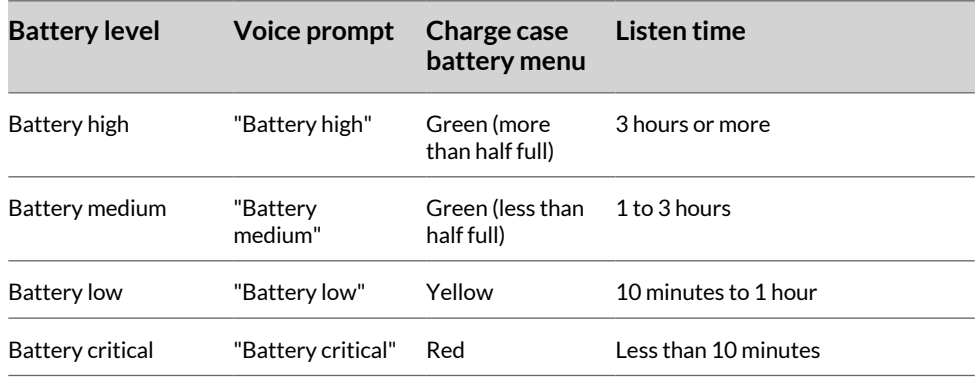

#### **Wireless charging**

Your charge case is compatible with third-party Qi wireless chargers.

To charge wirelessly, place the earbuds in the charge case and place your case on the wireless charger. Refer to your wireless charger user guide.

**Note:** Your earbuds charge only when placed in the charge case. They do not charge if placed directly on the wireless charger.

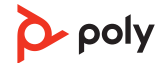

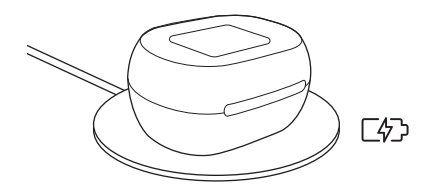

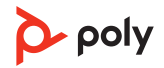

## <span id="page-13-0"></span>Fit

Place earbud in your ear. Rotate down and forward for an optimal fit and sound experience.

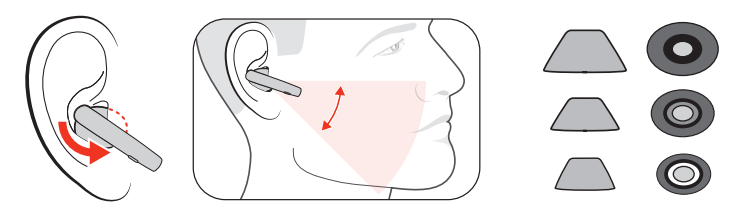

- **1** Try the 3 eartips to find which size fits you comfortably while blocking external noise.
- **2** Listen to music and select the eartip that gives you the most bass response.
- **3** You may prefer a different size eartip in each ear.

#### **Replace eartips**

Changing the eartips and locking them in place is easy.

- **1** REMOVE:
	- A Fold down the eartip's outer cone to reveal the eartip connection to the earbud.
	- B Loosen the notched eartip from the earbud with your fingernail and remove. Alternatively, twist the eartip to remove.

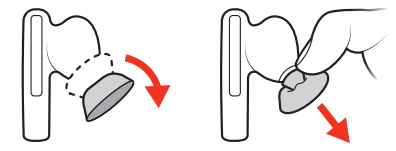

- **2** REPLACE:
	- A Place the eartip on the earbud microphone column and press into place for a secure fit.
	- B The eartip clicks when locked into place.

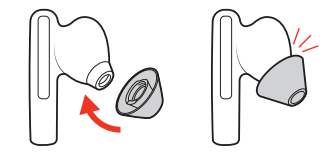

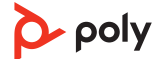

### <span id="page-14-0"></span>The basics

#### **Power on/off your earbud system**

Your earbuds and case power on and off automatically.

Removing your earbuds from the case automatically powers them on. Conversely, placing your earbuds in the case automatically powers them off and starts charging them.

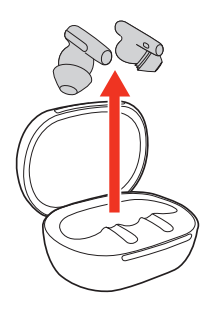

- Removing your earbuds from the case automatically powers them on. Conversely, placing your earbuds in the case automatically powers them off and starts charging them.
- To wake your case, tap the screen or press the button on the back of your case. It automatically times out when idle. To manually power off the screen, press the button on the back of the screen.

#### **Adjust the volume**

Choose:

- Adjust the Volume  $\triangleleft$  on your charge case touch screen. Each tap changes the volume one level.
- When streaming media, swipe your earbud sensor forward for volume down or backward for volume up. Each swipe changes the volume by one level.

**Note:** Control with either earbud.

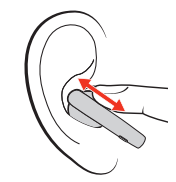

• Adjust the volume on your connected mobile device or computer.

#### **Play or pause audio**

Choose a method to pause or resume streaming audio:

- Use your charge case touch screen.
- Click your earbud button. Control with either earbud.

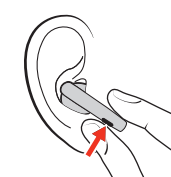

• With active sensors, remove both earbuds to pause streaming audio. Put on one or both earbuds to resume audio.

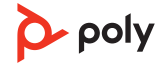

**Note:** Functionality varies by application.

#### <span id="page-15-0"></span>**Voice assistant (smartphone feature)**

**Siri, Google Assistant™ , Cortana** Press and hold the earbud button for 2 seconds to activate your smartphone's default voice assistant. Wait for the phone prompt to activate voice dialing, search, and other smartphone voice controls.

#### **Use sensors**

Smart sensors respond when you put on or take off your earbuds. Customize in Poly Lens App. Below describes default settings.

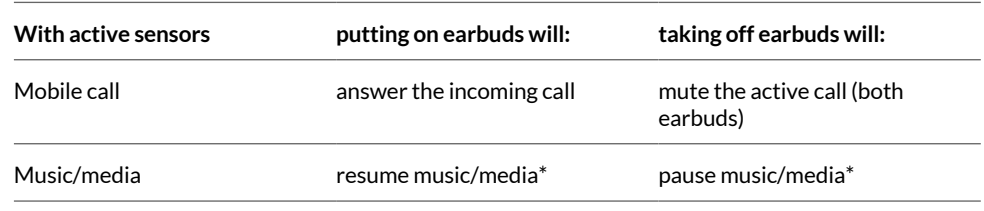

**Note:** \*Functionality varies by application. May not function with web-based apps.

#### **ANC and Transparency Mode**

Active Noise Canceling (ANC) reduces external noise and enhances your music and sound quality. Transparency Mode allows to hear your surroundings while wearing your earbuds.

Choose how you switch between ANC and Transparency mode.

- Earbuds: With your earbuds idle, swipe your earbud's raised sensor to switch between your selected ANC mode and your selected Transparency mode.
- Charge case: **Home screen > ANC/Transparency**  $\mathbb{I}$  Trap to view and select your ANC mode or Transparency mode.
- **(Poly Lens App) > Settings > ANC**: Tap to view and select your ANC mode or Transparency mode.

#### **ANC and Transparency Mode settings**

Choose your preferred settings for ANC and Transparency Mode.

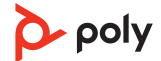

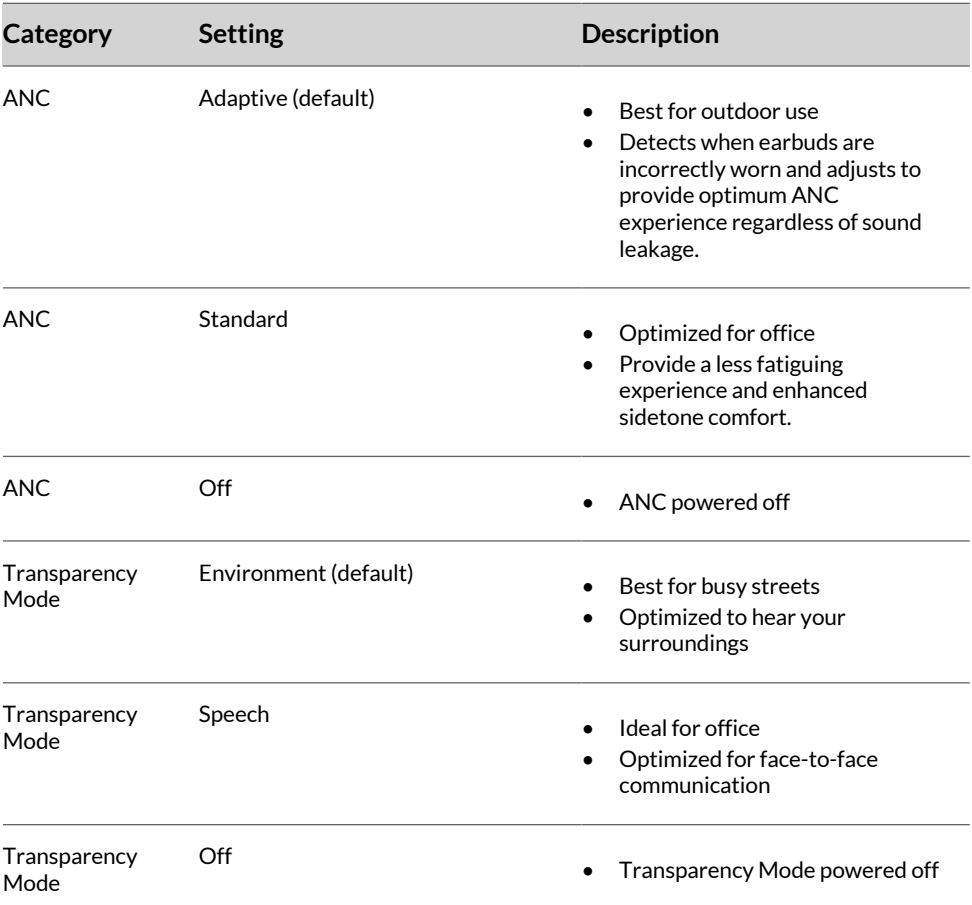

### <span id="page-17-0"></span>Answer and end calls

#### **Answer or end a call**

To answer or end a call, choose:

- Press your earbud button once.
- Put on one or both earbuds to answer a call (with smart sensors active).
- On your charge case touch screen, tap the green Call icon to answer a call. Tap the red End Call icon to end a call.
- Use your connected mobile device or computer softphone.

#### **Mute**

Choose:

- During an call, select Mute  $\frac{1}{\sqrt{2}}$  on your charge case touch screen.
- During an call, swipe your earbud to mute or unmute your earbuds.
- During an call, remove both earbuds to mute your earbuds. Put on one or both earbuds to unmute

**Note:** Requires active smart sensors.

#### **Answer a second call**

First, click the right earbud to end current call, then click the right earbud again to answer new call.

#### **Redial last outgoing call (smartphone feature)**

Double-click your earbud button to redial the last outgoing mobile call.

**Note:** Control with either earbud.

#### **Answer calls from a second device**

It's easy to answer calls from two devices.

When on a call, you hear a ringtone notification of the incoming call from the second paired device.

To answer a second call from the other device, click your earbud button to end the current call and click the button again to answer the new call. If you choose to not answer the second call, it will go to voicemail.

#### **Launch Microsoft Teams (Teams model only)**

Tap your headset Teams **b** button to quickly open and use the Microsoft Teams desktop app.

**Note:** Your headset's Call  $\&$  button is also the Microsoft Teams **a** button.

- When not on a call, tap your Teams  $\mathbf{u}$  button to view Microsoft Teams app on your computer.
- When your connected USB adapter LED pulses purple, tap your Teams button to view Teams notifications.

**Note:** Teams model and Teams desktop application required. Teams mobile application is not supported.

### <span id="page-18-0"></span>More Features

### **Customize your earbuds**

Customize your earbud swipe sensor settings in Poly Lens App. Download the app: [poly.com/lens.](http://www.poly.com/lens)

Customize which swipe sensor settings are available during certain activities, such as during a call or while streaming media. Configure in Poly Lens App, go to **Settings > Custom swipe sensor**.

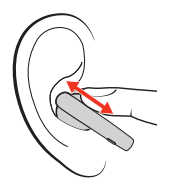

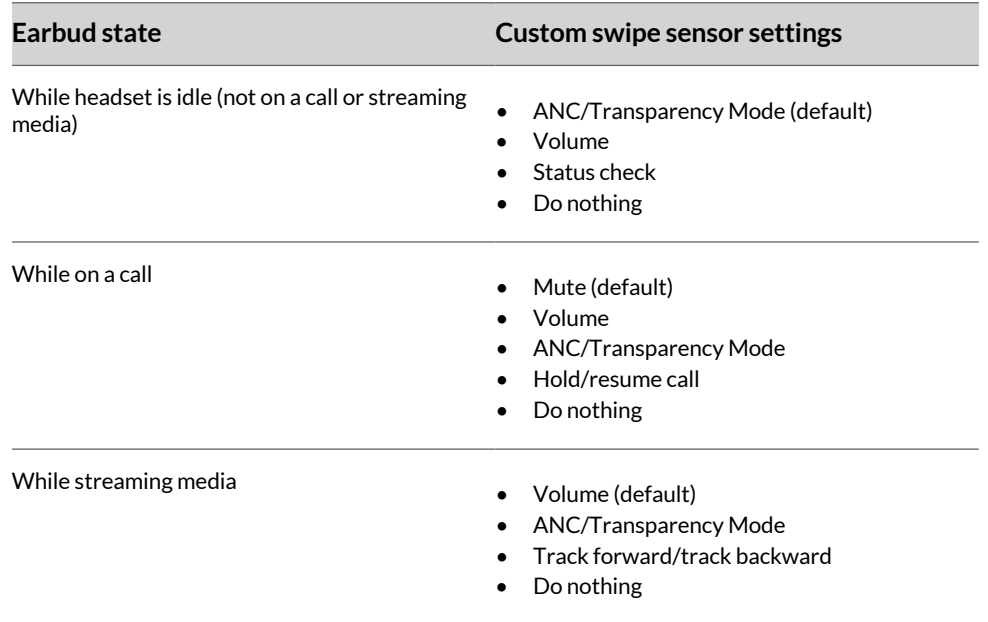

add swipe image variable

#### **Adjust voice prompt volume**

Adjust the volume of voice alerts and prompts in Poly Lens App **Settings > Volume??**. Download the app: \_\_

#### **DeepSleep mode**

If you leave your earbuds powered on but out of range of your paired device, they conserve power by entering DeepSleep mode after 90 minutes.

To exit DeepSleep mode, power on each earbud.

#### **Connect new earbud**

If you lose one of your earbuds and order a replacement, connecting your new earbud to your existing system is easy.

<span id="page-19-0"></span>**1** To connect to your other earbud and case, place your new earbud in the charge case along with your existing earbud.

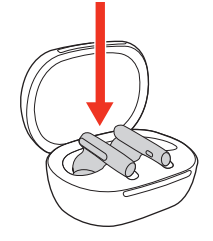

**2** Use your earbuds as normal.

#### **Bluetooth transmitter**

Stream audio wirelessly from an in-flight entertainment system or other audio source with 3.5 mm port.

**1** Connect the supplied adapter cable from your charge case USB-C port to the audio source's 3.5 mm port.

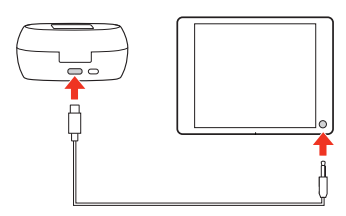

**2** On your charge case menu, select **Bluetooth > Bluetooth transmitter > Begin streaming**.

Your earbuds are now connected to the audio source with your charge case working as your Bluetooth transmitter.

- **3** Stream audio from the connected audio source.
- **4** To disconnect, go to your charge case menu and select **Bluetooth > Bluetooth transmitter > Stop streaming** and disconnect the adapter cable.

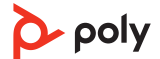

### <span id="page-20-0"></span>Load software

Download Poly Lens App to get the most out of your device. Some softphones require the installation of Poly software to enable device call control (answer/end and mute) functionality. Download: [poly.com/lens](http://www.poly.com/lens).

- Enable features
- Change settings
- Configure call control for softphones
- Update device firmware
- Manage notifications and alerts
- Schedule health and wellness reminders

#### **Update your Poly device**

Keep your firmware and software up-to-date to improve performance and add new features to your Poly device.

Update your device using Poly Lens App. Download at [poly.com/lens.](http://www.poly.com/lens)

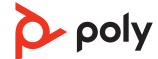

# <span id="page-21-0"></span>Troubleshooting

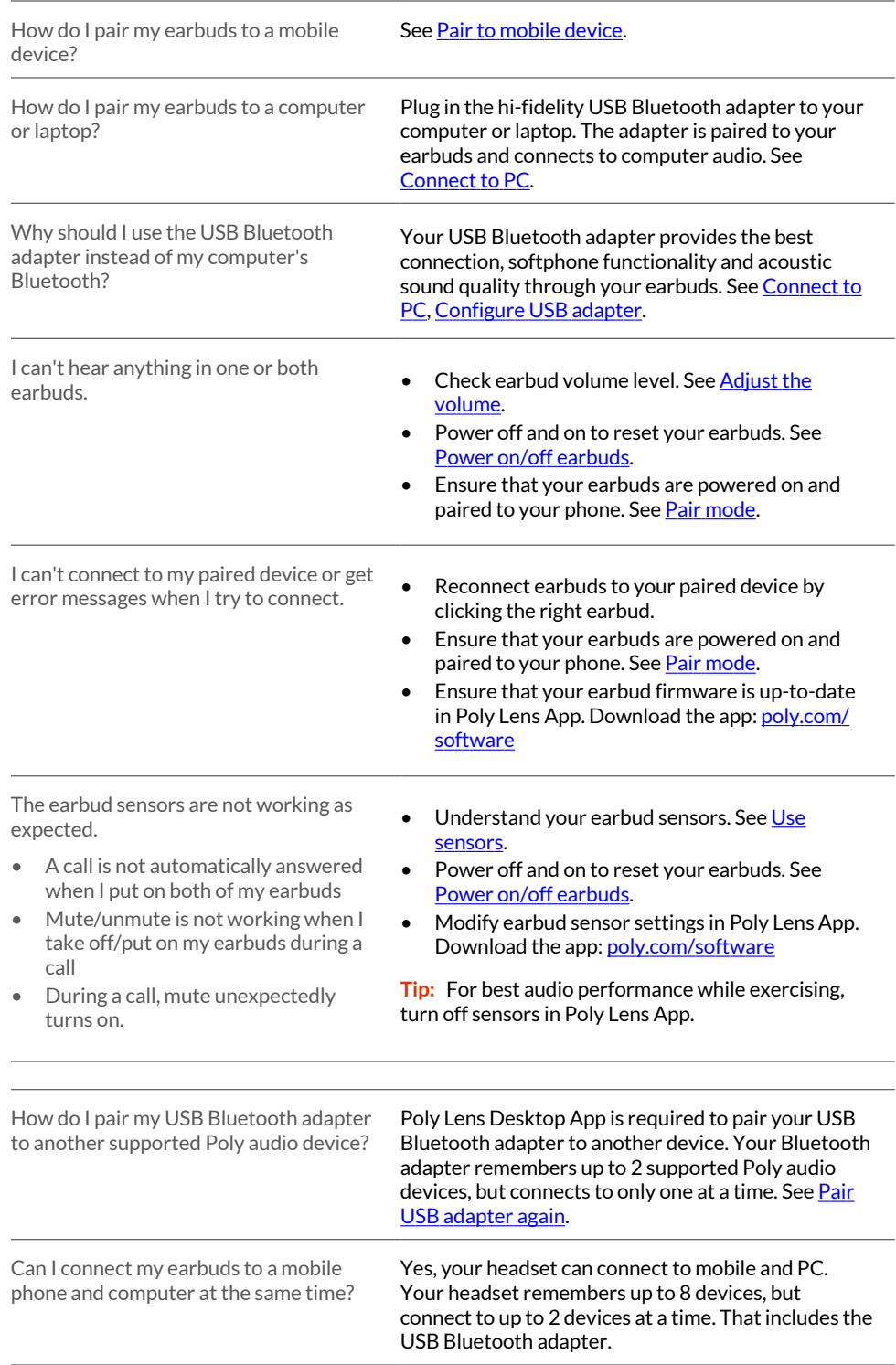

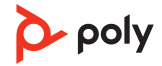

The earbud audio is not working as expected when connected to my computer.

- During a call, nobody can hear me
- During a call, I can't hear anybody
- Music is not coming through my headset
- When I play music and a call comes in, the music is too loud or doesn't pause

Check the following:

- To configure the earbud sound on your computer, see Configure USB adapter.
- Ensure that only one softphone application is opened at a time.
- For best performance, ensure your earbud system firmware is up-to-date. See [Update](#page-20-0) your Poly [device](#page-20-0).

#### My earbud call control is not working as expected when on a softphone call. Check the following: • For best performance, ensure your earbud system firmware is up-to-date. See [Update](#page-20-0) your Poly [device](#page-20-0). • Ensure that only one softphone application is opened at a time. If required to enable headset control (answer/end and mute) functionality, ensure you have Poly Lens Desktop App installed. See [Load](#page-20-0) [software](#page-20-0). • Select your softphone application in Poly Lens Desktop App. How do I interact with Microsoft Teams? • To interact with Microsoft Teams, tap the earbud button (Teams-certified model). Set your target phone by going to Poly Lens Desktop App > **Softphones > Software Settings > Target Softphone** Does my Microsoft Teams-enabled headset work with other softphones? Yes, while your headset is optimized for Microsoft Teams, it can be configured to use with other supported softphones. Set your target phone by going to Poly Lens Desktop App > **Softphones > Software Settings > Target Softphone** When you configure another softphone, the Call button: • doesn't interact with Teams • doesn't go to Teams notifications will not launch Cortana I want to customize my earbud features. Customize your device settings with Poly Lens App. Download: [poly.com/lens](http://www.poly.com/lens)

## <span id="page-23-0"></span>Support

### **NEED MORE HELP?**

**[poly.com/support](https://www.poly.com/support)**

#### **Manufacturer:**

345 Encinal Street Santa Cruz, CA 95060 United States

**Plantronics, Inc. Plantronics B.V. Plantronics Ltd.**

Scorpius 171 2132 LR Hoofddorp **Netherlands** 

Building 4, Foundation Park Cannon Lane, Part 1st Floor Maidenhead, SL6 3UD United Kingdom

© 2022 Poly. Bluetooth is a registered trademark of Bluetooth SIG, Inc. All trademarks are the property of their respective owners. Manufactured by Plantronics, Inc. Model ID: Earbuds F60T (F60TR, F60TL), adapter BT700/BT700C, charge case CBF60+. 221621-06 10.22

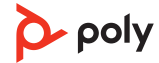